## **CARNIVAL ACCOUNT & TICKETS**

## **Access Carnival Account & Tickets**

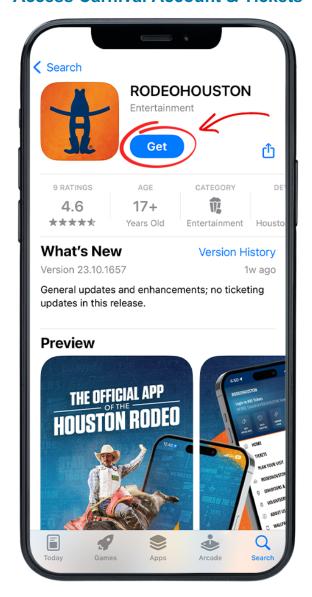

## **STEP ONE**

Download the RODEOHOUSTON Mobile App from the App Store or Google Play Store. Download Here »

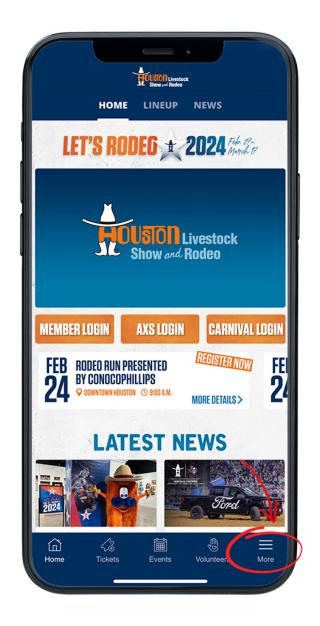

**STEP TWO** 

Open the RODEOHOUSTON Mobile App. Click the "More" menu in the bottom right corner.

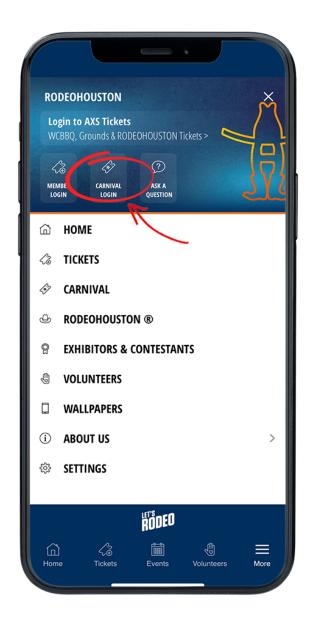

**STEP THREE** 

Once the "More" menu has opened, click "Carnival Login" icon.

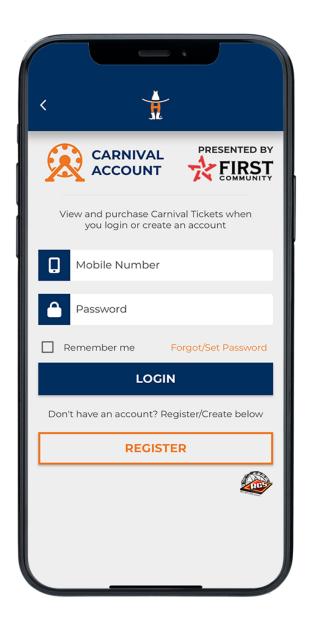

**STEP FOUR** 

Create or sign into your carnival account.

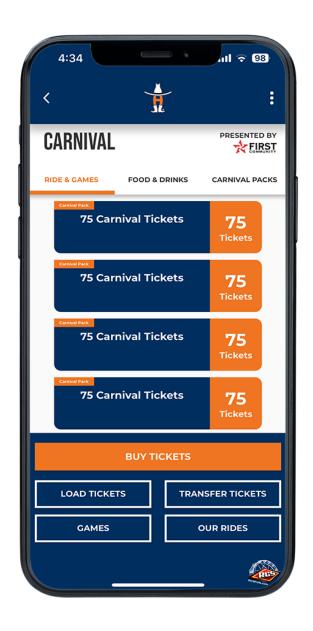

**STEP FIVE** 

Select the tickets you would like to use.

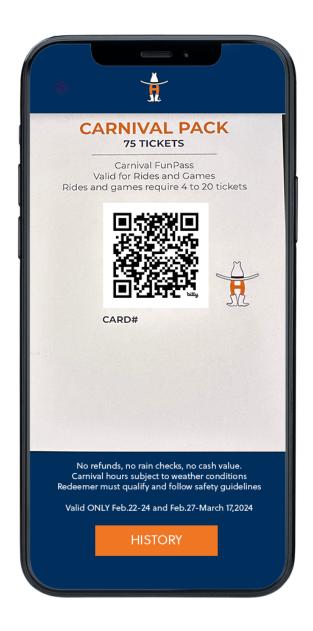

## **STEP SIX**

Once the desired ticket it open, it is scannable straight from your phone.
\*If accessing food & drink coupons, follow the above steps on the food & drinks tab.

Having trouble? Chat with us.